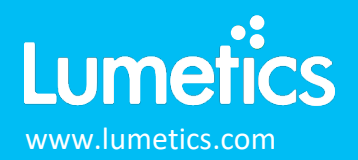

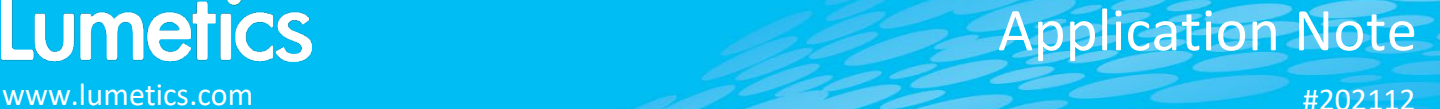

# **JASCO Spectra Manager – JASCO**

**V-730, V-750, V-760, V-770, V-780, MV-3000**

### **INTRODUCTION**

The Lumetics LINK<sup>TM</sup> software platform scans network locations for new measurement data files, copies data directly to a centralized database, and provides a powerful user interface for rapid multi-measurement multi-technique data aggregation, visualization, analysis, and reporting. LINK employs a client/server-based architecture where the LINK server hardware is provided by the end user and resides on the end user's network. The LINK client is a portable web-based application that may be placed on any computer with network connectivity to the LINK server. For successful import, the LINK webserver requires read access to the folders where user data resides.

The J-1000 Series Circular Dichroism spectrophotometers are specifically designed for high sensitivity measurements in the near- and far-UV regions. The J-1000 Series use high dynamic range detectors to obtain high quality spectra of samples with excellent signal-to-noise.

# **DETAILS**

LINK requires either the far-UV or near-UV data set, exported from the JASCO Spectra Manager as TXT files. Optional support for multi-channel instrument.

The following raw data curves will be imported, in addition to all available instrument/analysis settings and parameters calculated by the instrument software:

• CD (mdeg) vs. Wavelength

Optional import data includes:

- Curve subtraction
- HT (V) as y-axis raw data, sub-populations based on HT ranges

The JASCO TXT data file example is as follows:

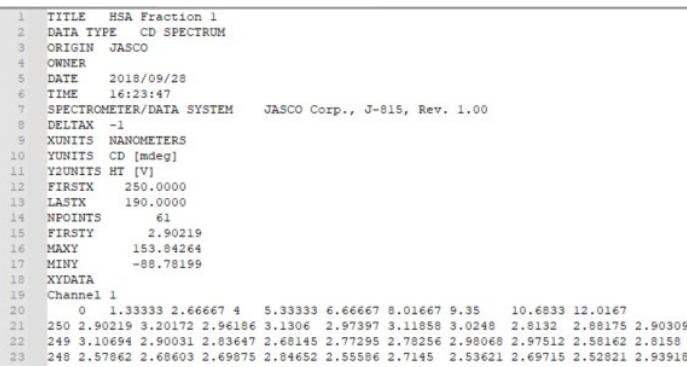

Import Method options can be defined and calculated each measurement during import if it is first created/defined and then requested within an Import Method. The JASCO import method the option to specify an HT (V) acceptance range over which valid CD and HT raw data will be imported. Only data points corresponding to wavelengths where the HT (V) value is within this range will be imported. If these fields are left blank, LINK will import all CD and HT data found in the import file. The LINKdb field, LNK\_Import\_HT(V)Range, will indicate if an import method has been applied.

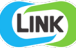

Included below is a sample dashboard from JASCO measurement files:

1. Column Chart plotting raw data curves with visualization settings for 'line + marker".

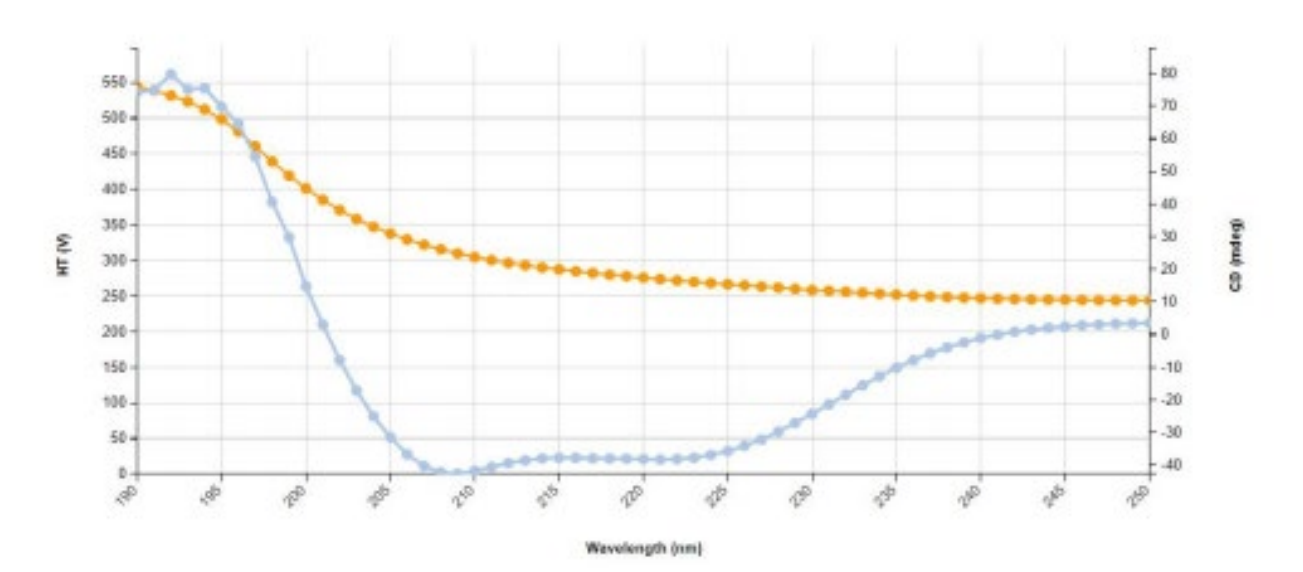

HT (V) & CD (mdeg) as a function of Wavelength

## 2. Tabular Summary examples

Measurement Summary Table – Measurement Results

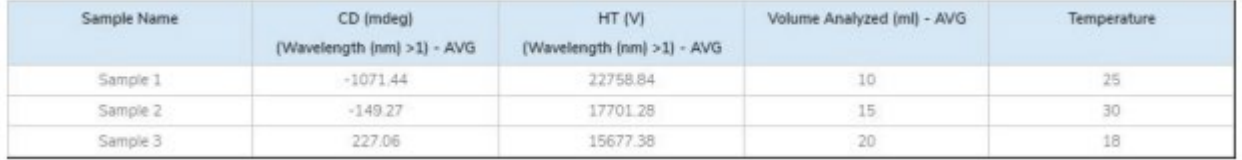

Measurement Summary Table – Instrument Settings

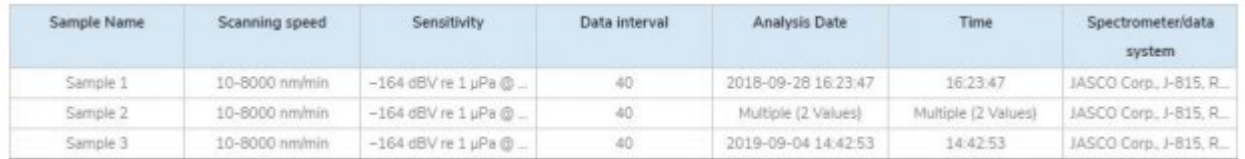

#### **JASCO DASHBOARDS**

LINK contains an extensive built-in dashboard library from LINK version 2.4.0.210401 and later. This function contains specific pre-created dashboards for all instruments and application groups.

### **CONTACT LUMETICS**

For direct assistance, please contact Lumetics LINK™ Support:

E-mail: support@lumetics.com Phone: 1.613.417.1839 Website: http://lumetics.com/